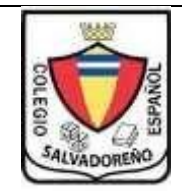

## **COLEGIO SALVADOREÑO ESPAÑOL GUIA DE INFORMATICA TEMA: EXCEL**

## **INDICACIONES:**

- **Crear una carpeta con el nombre de GUIA2**
- **El libro de Excel tendrá el nombre de GUIA2**

## **Ejercicio 1: trabajar en la hoja 1;** Digitar la siguiente tabla

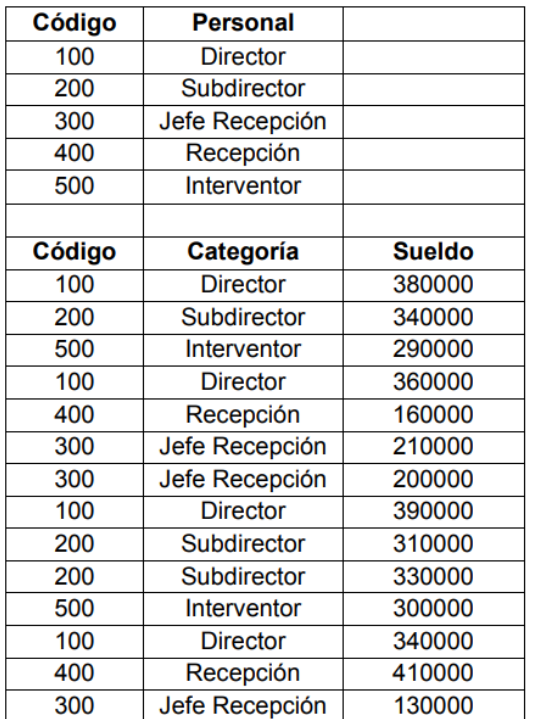

- a. Contar el número total de personal (contar los códigos)
- b. Suma total de sueldos
- c. Ordenar de forma ascendente por código de categoría

**Ejercicio 2: Trabajar en la hoja 2 y 3;** Digitar la siguiente tabla

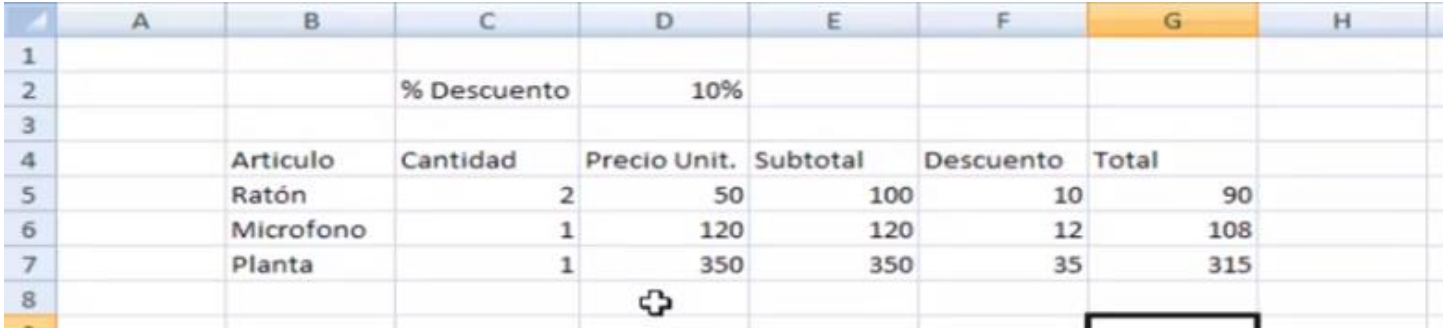

Ingresar en el siguiente enlace y practicar la referencias entre hojas de Excel <https://www.youtube.com/watch?v=em89l-KFn0E>

En la hoja 3 del libro se deberán mostrar la fila del total, pero si en la hoja 2 cambian las cifras automáticamente deberán cambiar en la hoja 3

**Ejercicio 3: Trabajar en la hoja 4;** investigar la función contar. Si y la función sumar. Si

- a. Con la tabla del ejercicio 1 contar los códigos mayores 250
- b. Con la tabla del ejercicio 1 sumar los sueldos menores a 160000

**Ejercicio 4: Trabajar en la hoja 5;** investigar el uso de la función si en Excel y hacer el siguiente ejercicio

Tenemos la siguiente relacion de alumnos con su respectiva calificacion final. La condicion es: Si la calificacion es mayor a 7.0 debe decir APROBADO, si no, debe decir REPROBADO.

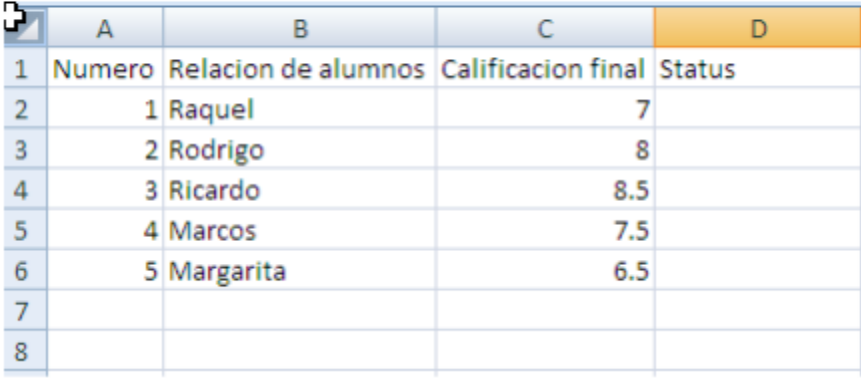

Nota: aprobado o reprobado deberá aparecer en la columna de status

}